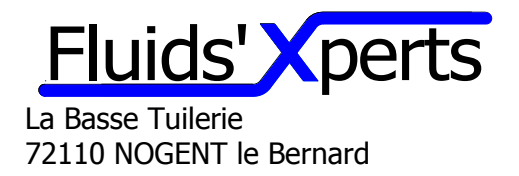

# **FORMATION METROLOGIE CALCULATEUR**

# **PROGRAMME METCAL**

# **Calculateurs Omni 3000 et 6000 (2 jours)**

#### **Principes Fonctions**

**Acquisition Calculs** Mémorisation Impression Communication Alarmes

#### **Architecture**

Carte processeur/mémoire Carte comunication Carte Entrées – sortie digitales Carte interface Mesureur Transmetteurs analogiques (P, T, BSW…) Transmetteurs de masse volumique Carte Alimentation. Clavier/Ecran

## **Câblage**

Câblage des entrées mesureur (turbine, Coriolis, Ultrason…) Câblage des entrées courant (transmetteur de température, de pression…) Câblage des entrées densimètre (Tube vibrant) Câblage des entrées digitales Câblage des entrées Pt100 Câblage des ports de Communication (RS232, RS485, Ethernet) Câblage des sorties digitales Câblage des sorties courant

## **Configuration**

Choix de l'application (liquide –gaz) Configuration entrées sorties numériques Configuration liaisons numériques Configuration entrées Mesureur Configuration entrées Température Configuration entrées Pression Configuration entrées Masse volumique Configuration Produits

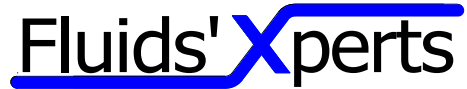

## La Basse Tuilerie 72110 NOGENT le Bernard

Configuration Prover Configuration des boucles de régulation PID Configuration des rapports (batch, alarmes…) Configuration des Archives Configuration des User display Configuration des custom Data Packets Exemple d'applications avec les Booléens Exemple d'application avec les Variables Configuration des imprimantes Notion de Peer to Peer

## **Sécurité**

Accès clavier Accès liaison informatique Mot de passe Check Sum **Scellement** Gestion des alarmes

#### **Etalonnage et diagnostics**

Etalonnage des entrées analogiques Etalonnage des sorties analogiques Etat des entrées sorties Lecture des adresses Modbus Simulation de l'ensemble des entrées Vérification des calculs

Utilisation d'Omnicom Simulation des entrées sorties

Exercices pratiques de définition d'un calculateur, de sa configuration, et de tests sur un cas concret.

Exercices pratiques de séquence de comptage, chargement, étalonnage, vérification des calculs de correction, de gestion des alarmes, d'impression de rapport…Simulation des entrées sorties à l'aide d'un simulateur de comptage Fluids'Xperts type SIM 4.2.6.8.

# **Simulateur SIM 4.2.6.8 (1 jour)**

## **Objectifs / Principe**

Vérification périodique des calculateurs de débit Exigence OIML Intérêt d'un simulateur / calibrateur Architecture

#### **Performances**

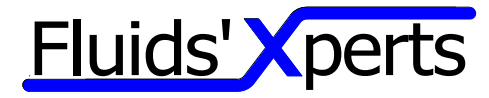

La Basse Tuilerie 72110 NOGENT le Bernard Caractéristiques matérielles Description entrées sorties

Agrément LNE - Incertitudes

#### **Logiciel de gestion**

Description des écrans interfaces Ecran d'accueil Ecran simulateur de mesureurs Ecran simulateur de transmetteur analogique Ecran simulateur de densimètre numérique Ecran simulateur d'entrées et sorties digitales Ecran bibliothèques des ensembles de meurage Ecran calcul des volumes corrigés Structure des fichiers Fichier suivi d'étalonnage Fichier ensemble de mesurage Fichier configuration communication

#### **Câblage**

Câblage des sorties mesureur Câblage des sorties courant Câblage des sorties densimètre Câblage des sorties digitales Câblage des entrées digitales Câblage des sorties Pt100 **Communication** 

#### **Exercices pratiques**

Raccordement à un calculateur Omni pour simuler une ligne de mesure. Configuration indépendante de chaque simulateur Lancement et arrêt successifs des simulateurs – visualisation des mesures sur le calculateur en test – conclusions Lancement simultané des générateurs Vérification du comptage de masse Vérification du comptage de volume corrigé Vérification des alarmes Vérification des rapports de comptage Configuration d'un fichier de bibliothèque d'ensemble de mesurage Enregistrement – suppression – modification d'un fichier Configuration d'un fichier procédure de vérification Lancement d'une vérification en automatique Suivi des calculs et édition du constat de vérification

**\_\_\_\_\_\_\_\_\_\_\_\_\_\_\_\_\_\_\_\_\_\_\_\_\_\_\_\_\_\_\_\_\_\_\_\_\_\_\_\_\_\_\_\_**